**Henning Buhr, 5./12.9.2023**

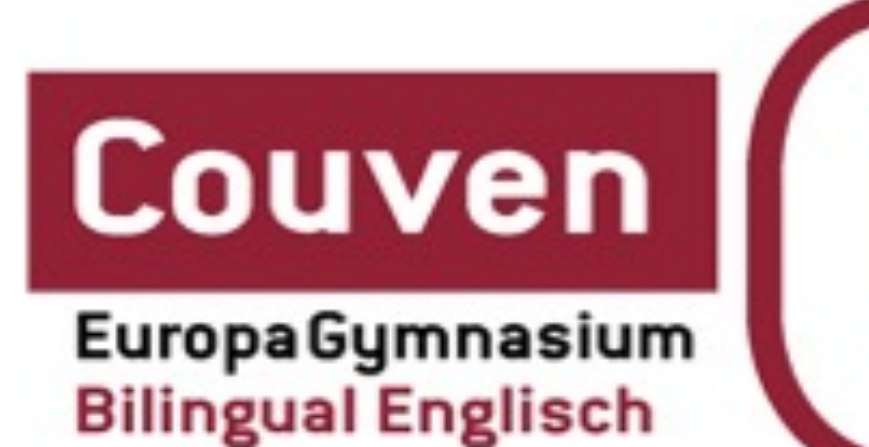

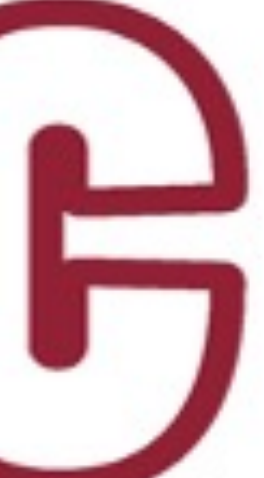

# **Elterninformation iPad 2023 Couven Gymnasium Aachen, Jahrgang 7**

## **Inhalt**

- Unterrichtsorganisation was verändert sich, was bleibt gleich?
- Umgang mit privater und schulischer Apple-ID
- Möglichkeiten für Eltern, die Bildschirmzeit des Kindes zu kontrollieren bzw. zu steuern
- Verhaltensregeln im schulischen Alltag
- Verhalten im Schadensfall
- Fragerunde

[Vergleiche Videos und Informationen auf der Homepage unter https://www.couven](https://www.couven-gymnasium.de/schule/computergestuetzter-unterricht-und-medienerziehung/ipad-klassen/)[gymnasium.de/schule/computergestuetzter-unterricht-und-medienerziehung/ipad](https://www.couven-gymnasium.de/schule/computergestuetzter-unterricht-und-medienerziehung/ipad-klassen/)[klassen/](https://www.couven-gymnasium.de/schule/computergestuetzter-unterricht-und-medienerziehung/ipad-klassen/)

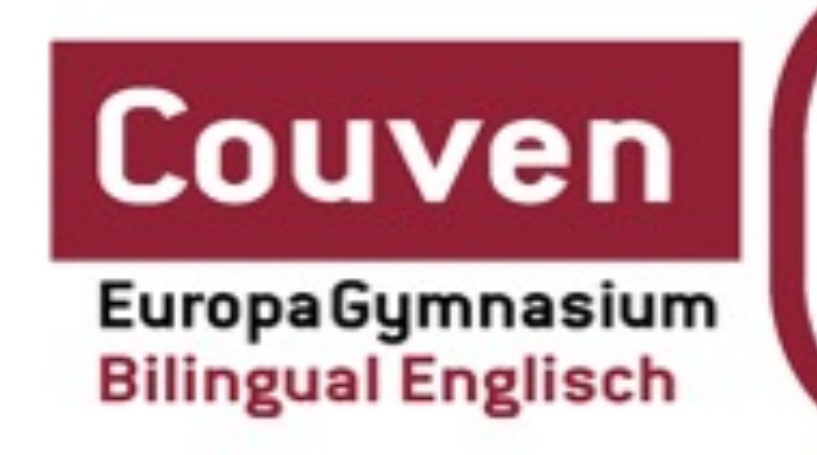

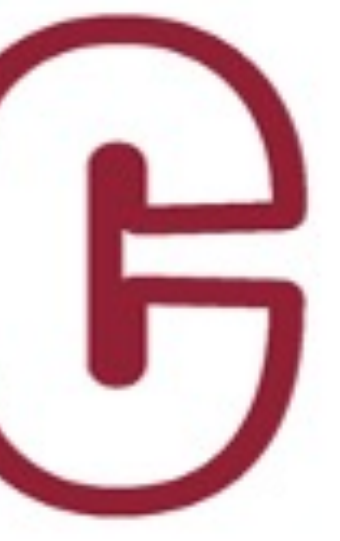

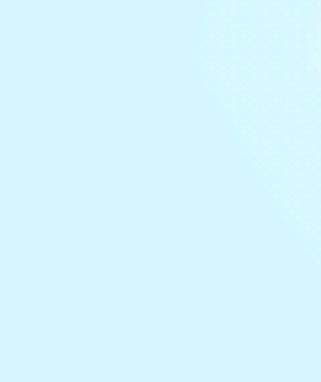

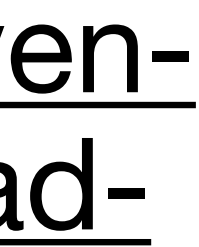

### **Unterrichtsorganisation Was ändert sich? - Was bleibt gleich?**

- Ziel: das Bewährte bewahren, Neues sinnvoll ergänzen Produktorientierung und Projektphasen, sinnstiftende Kontexte nutzen und Verknüpfungen ermöglichen
- Förderung von Kommunikation, Kooperation, Kritikfähigkeit, Kreativität -> Individualisierung von Lernprozessen vorantreiben
- in aller Regel digitale Heftführung (App Goodnotes), individuelle Lösungen ggf. anzustreben
- Ausnahmen bewusst gewählt, Rücksprache ggf. mit dem Fachlehrer sinnvoll
- Digitale Materialien: *noch keine überzeugenden digitalen Bücher, Screenshots durch SuS, Lehrpersonen*
- Handschrift weiter pflegen, Stift von Bedeutung, Folie bedenkenswert
- Eigenverantwortung von Bedeutung Prozess auch auf Basis von positiven und negativen Erfahrungen

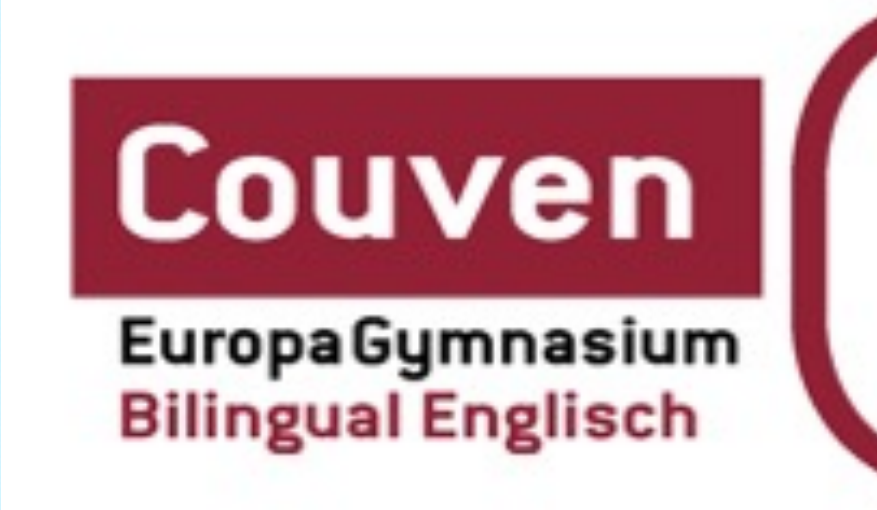

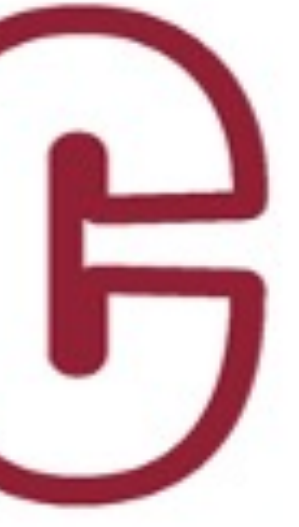

## **Umgang mit schulischer und privater Apple-ID**

- private AppleID (kostenlos unter [appleid.apple.com](http://appleid.apple.com))
	- kleine iCloud (5GB, mehr Platz kostenpflichtig, z.B. 2,99€ pro Monat für 200GB)
	- Apps lassen sich installieren
	- alle Dienste wie Mail, Wo ist?, Familienfreigabe, …. möglich
- schulische (verwaltete) AppleID
	- große iCloud (200GB)
	- im AppStore keine Funktion keine Apps können installiert werden
	- kein "Wo ist?"
	- keine Integration in Familie möglich (für Nutzer weiterer Apple-Geräte)
	-

VORSCHLAG: *auf dem Gerät mit der schulischen ID anmelden, im AppStore mit der privaten (siehe Anleitung zum ersten Hochfahren)*. Wer keine private AppleID hat, muss sich zur Installation von Lern(!)-Apps ggf. an die schulischen Ansprechpartner wenden! *Nutzung der JAMFparent - App!*

weitere Einschränkungen ersichtlich unter <https://support.apple.com/de-de/HT205918>

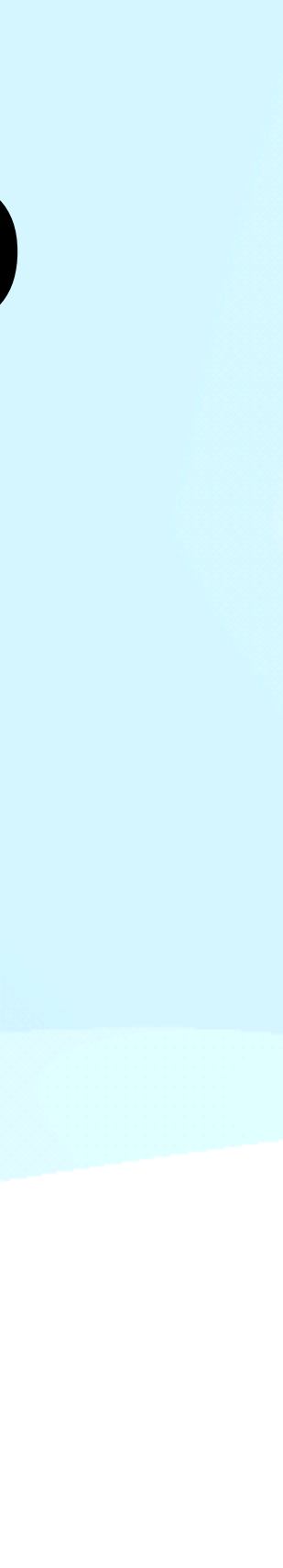

### **Möglichkeiten für Eltern, Kontrolle auszuüben Bildschirmzeit, Familienfreigabe, JAMFparent, JAMF safer Internet**

- **Möglichkeiten zu sperren bzw. einzuschränken**:
	- 1. Bildschirmzeit auf dem Gerät des Kindes einstellen
	- "fernsteuern"
	- 3. Nutzung von JAMFparent **(App für iOS und Android verfügbar)**
- JAMF Safer Internet

2. Nur für Besitzer weiterer Apple-Geräte: Gerät des Kindes über *private Kind-***AppleID** in die Familienfreigabe integrieren und Bildschirmzeit

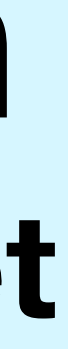

### **Bildschirmzeit auf dem Gerät des Kindes einstellen**

- In Einstellungen aktivieren, Code einstellen und geheim halten
- Vielfältige Möglichkeiten zur Steuerung zu bestimmten Zeiten
- Inhaltsbeschränkungen
- …

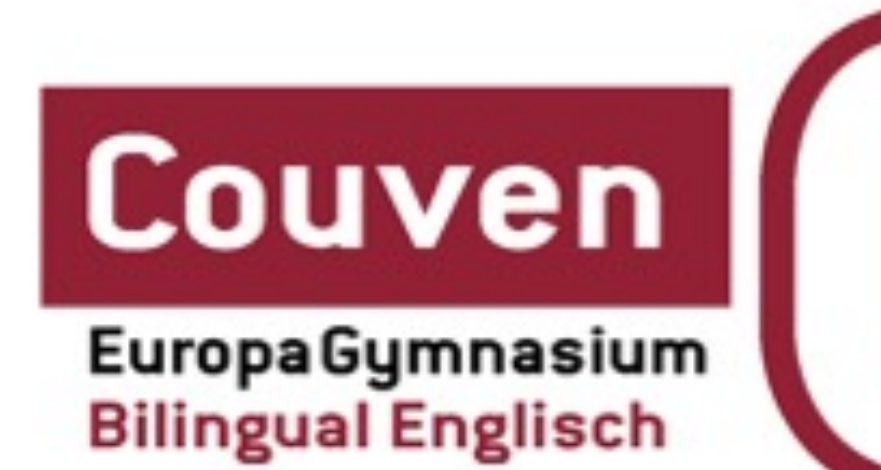

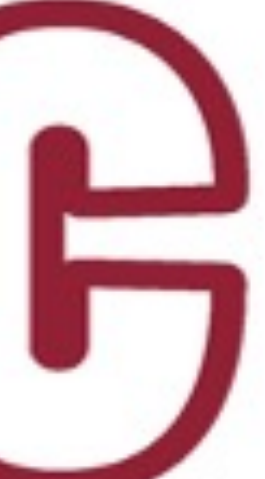

## Bildschirmzeit auf dem Kindgerät - Screenshots

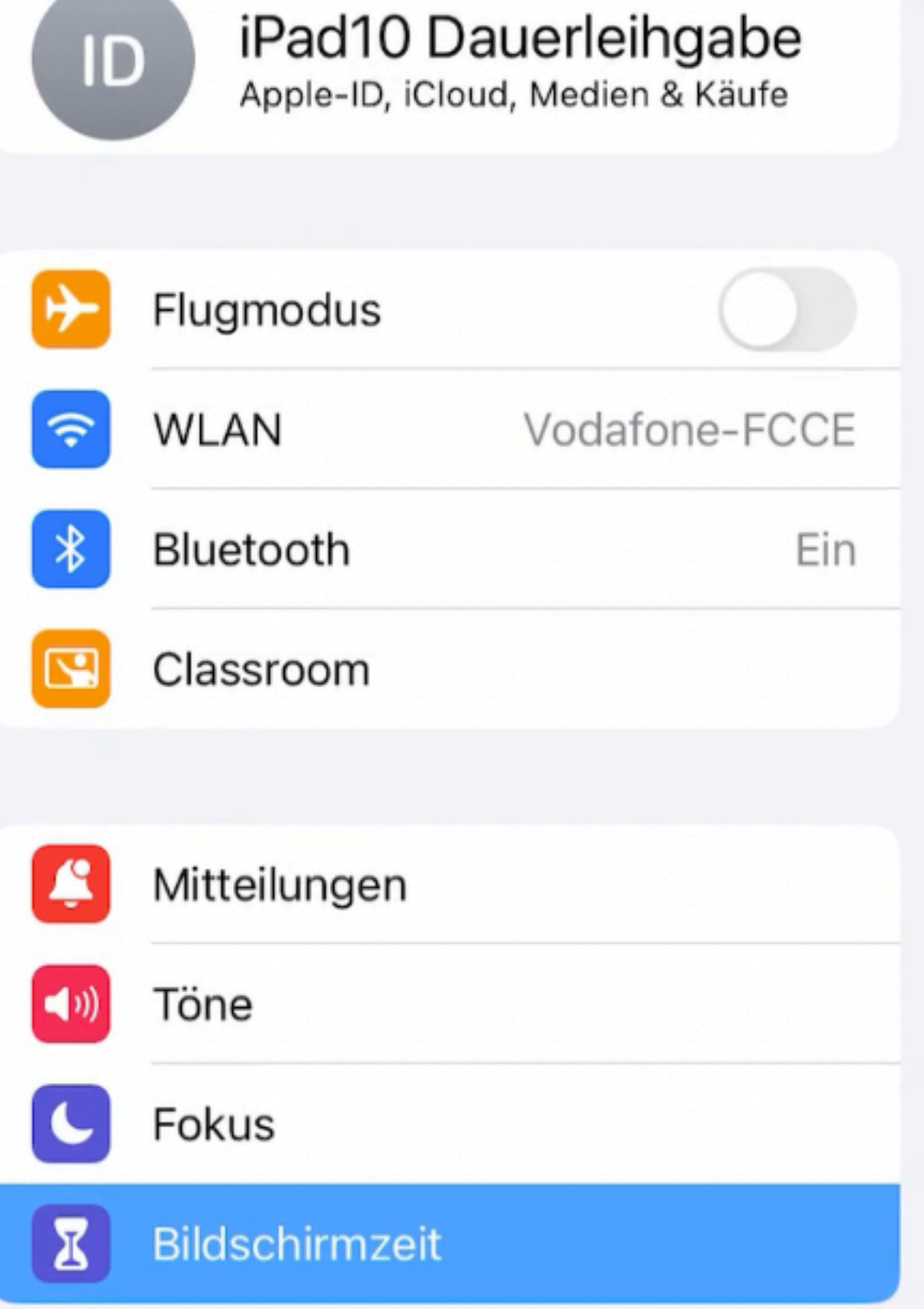

**STATISTICS** 

### Bildschirmzeit aktivieren

Erhalte einen wöchentlichen Bericht mit Info Zeitlimits für Apps fest, die du verwalten mö Tagesdurchschnitt

### Omin

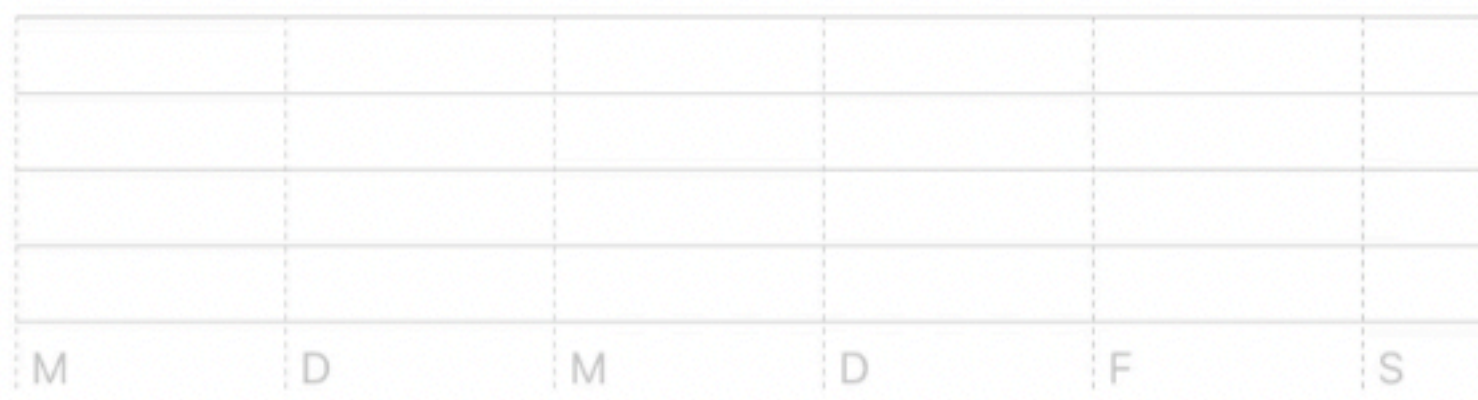

### Alle Aktivitäten anzeigen

Aktualisiert: heute, 16:10

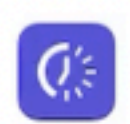

### Auszeit

Plane bildschirmfreie Zeit.

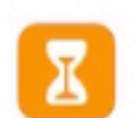

### App-Limits

Lege Zeitlimits für Apps fest.

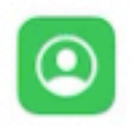

### Kommunikationslimits

Konfiguriere Beschränkungen basierend auf Kontakten.

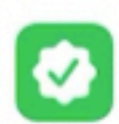

### Immer erlauben ...

Wähle Apps, die immer erlaubt sein sollen.

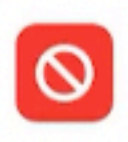

### Beschränkungen

Blockiere unangemessene Inhalte.

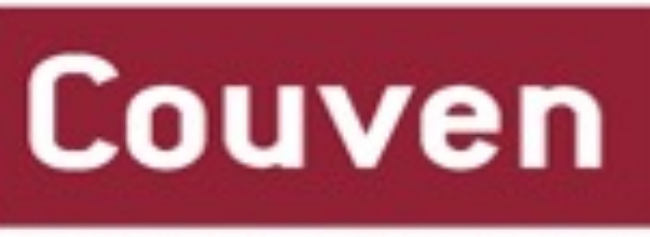

EuropaGymnasium **Bilingual Englisch** 

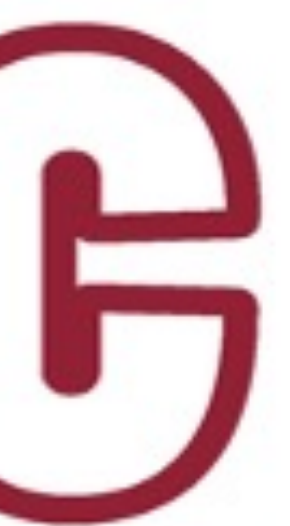

## **Bildschirmzeit auf dem Kindgerät -** *Screenshots*

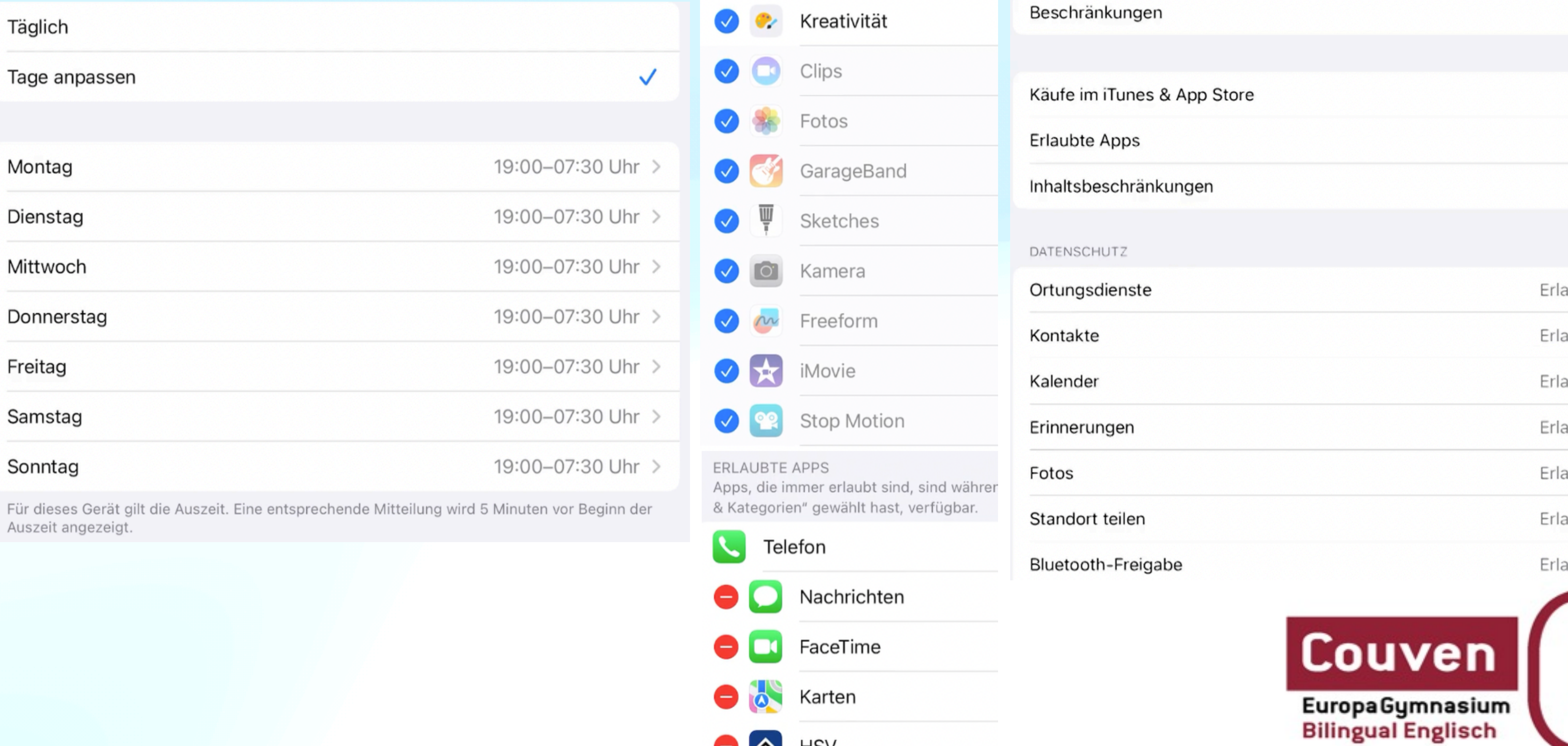

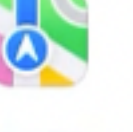

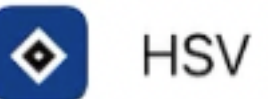

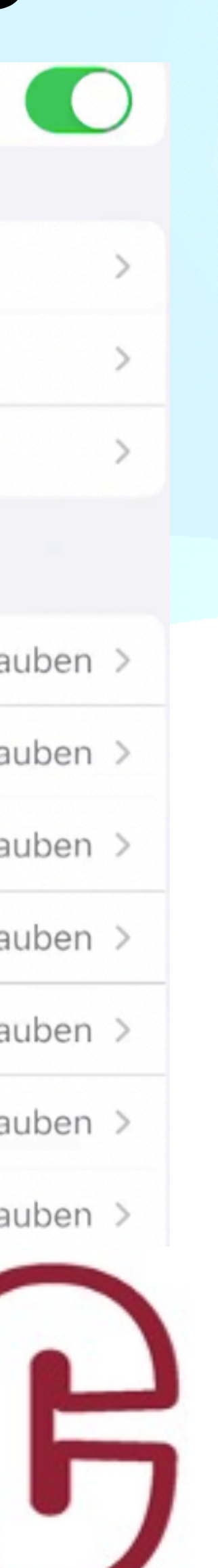

### Gerät in die Familienfreigabe integrieren und Bildschirmzeit "fernsteuern"

- **Nur für Besitzer eines weiteren Apple-Geräts** zu nutzen!
- flexibelste Lösung
- zunächst Familie "gründen", Apple-ID des Kindes hinzunehmen
- Die ID des Kindes muss eine **private** *Kind-***AppleID** sein (Erwachsene lassen sich nicht steuern, verwaltete Apple-ID nicht zu integrieren)
- vielfältigste Beschränkungen möglich (u.a. auch Kaufanfragen…)

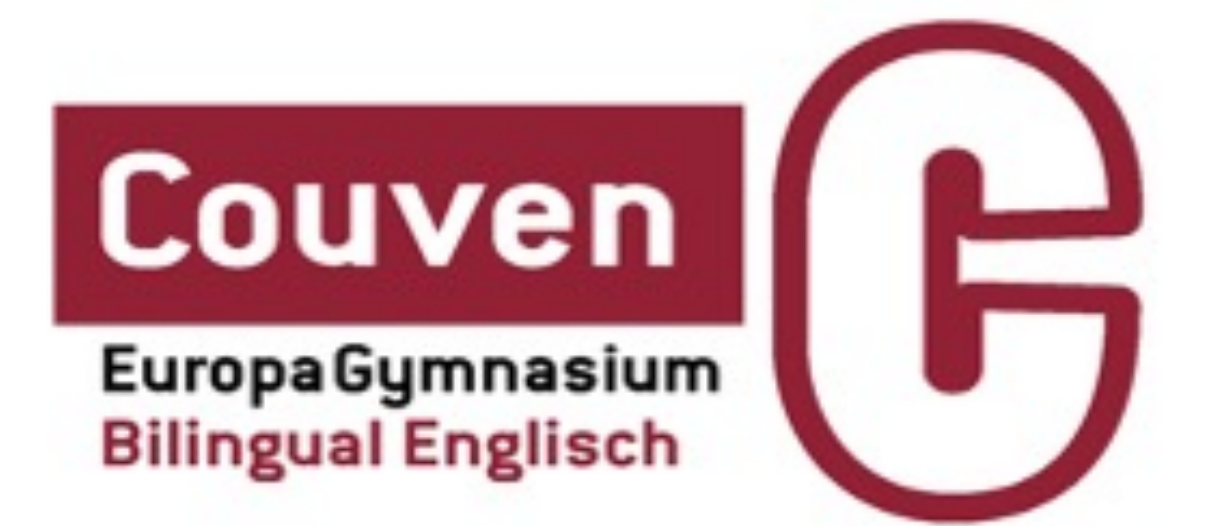

# **Familienfreigabe - Screenshots**

**く** Zurück

### **Einstellungen**

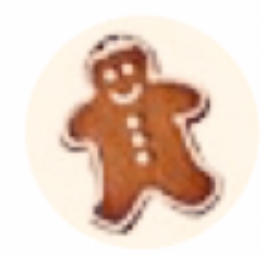

Henning Buhr Apple-ID, iCloud+, Medien & Käufe

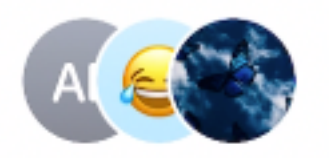

Familie

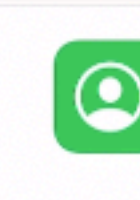

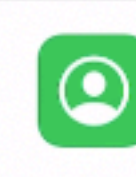

**KOMMUNIKATIONSIIMITS** 

basierend auf Kontakten.

### Immer erlauben ...

sein sollen.

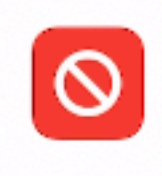

Ø

Beschränkungen

**FAMILIE** 

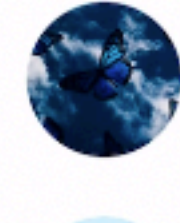

Jule Buhr

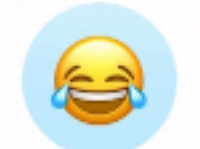

Mattis Buhr

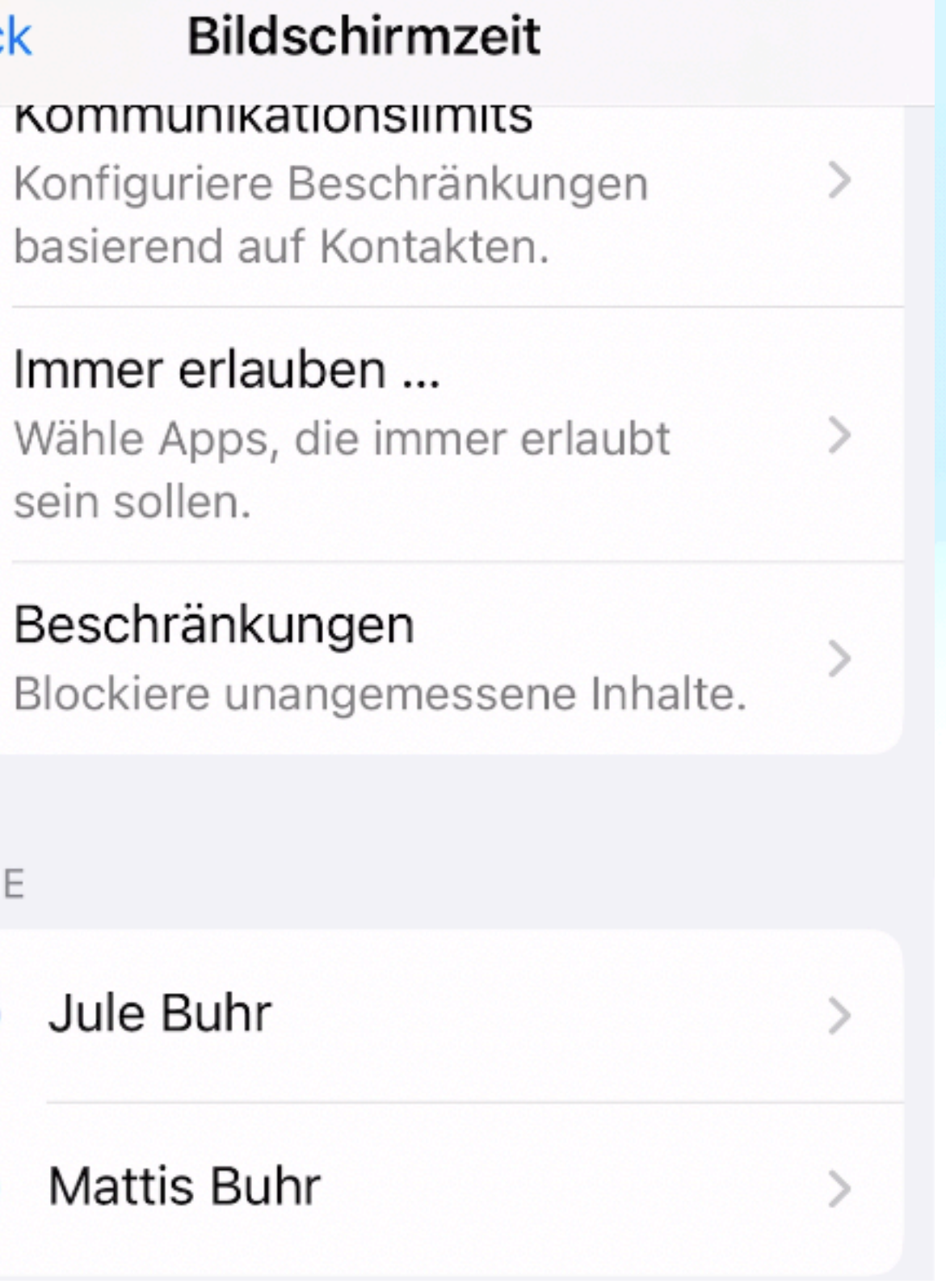

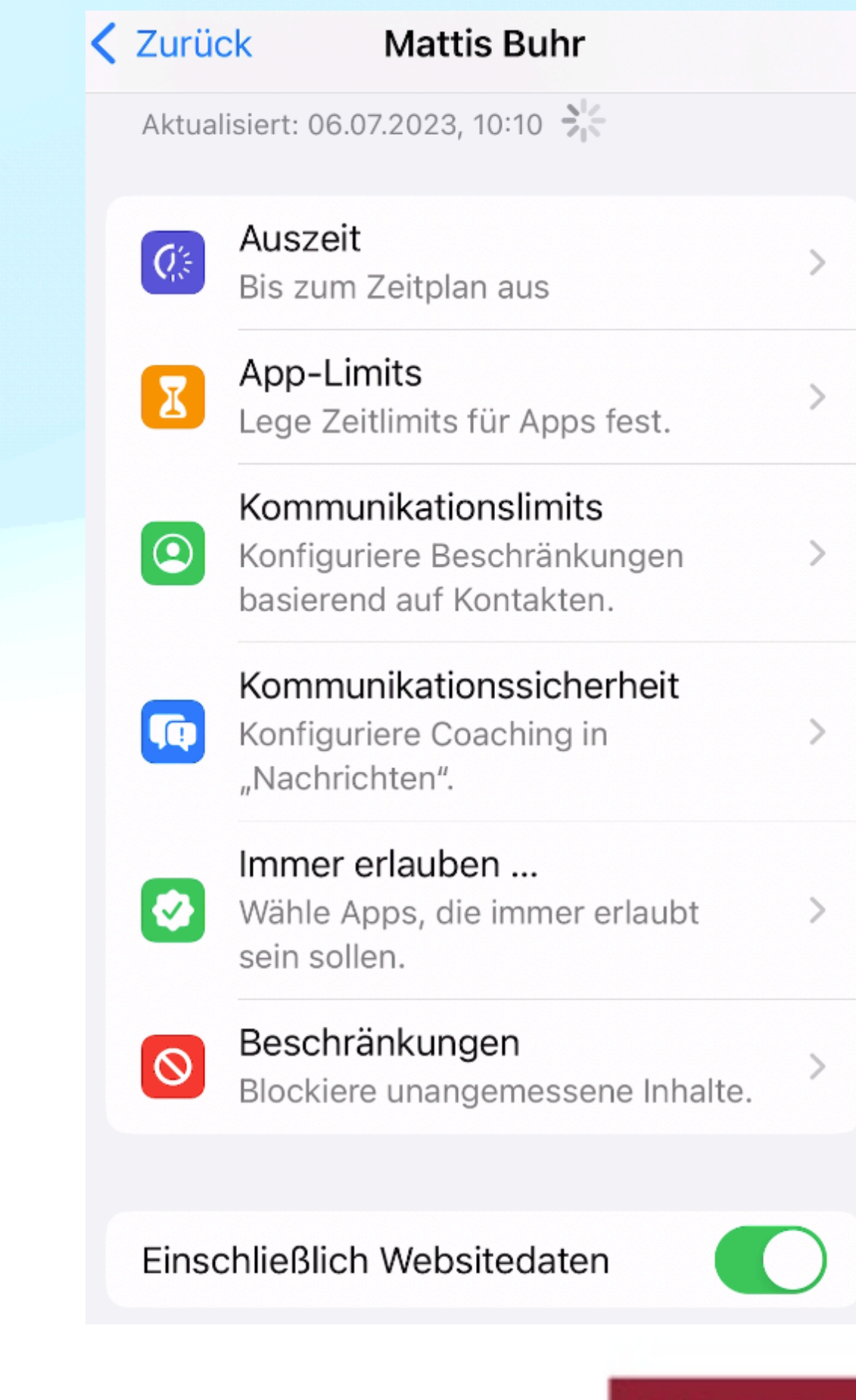

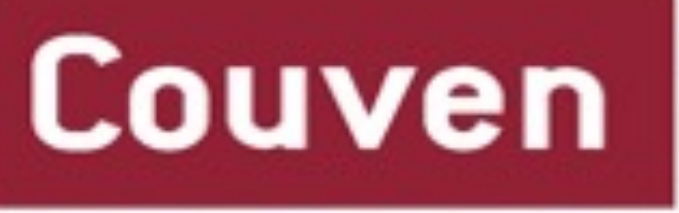

**EuropaGymnasium Bilingual Englisch** 

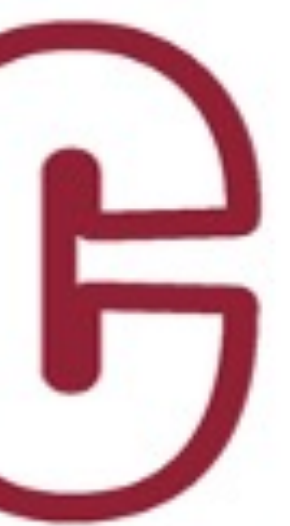

# **Nutzung von JAMFparent**

- JAMF = Schulverwaltungssoftware für die iPads, Lizenz durch Kauf bzw. Abgabe bei der Schule erworben
- **Ziel:** Einstellungen auch von Entfernung vornehmen
- App statt Webseite nutzen, da flexiblere Einstellungen möglich. **Für iOS und Android verfügbar**
- Zugang bei den Ansprechpartnern der Schule zu beantragen
- u.a. Beschränkungen auf Apps zu bestimmten sich wiederholenden Zeitfenstern möglich, Apps werden "unsichtbar"

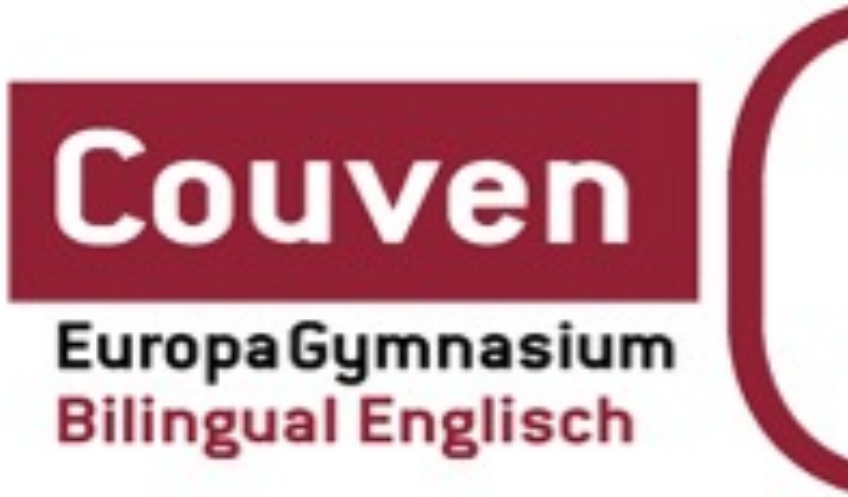

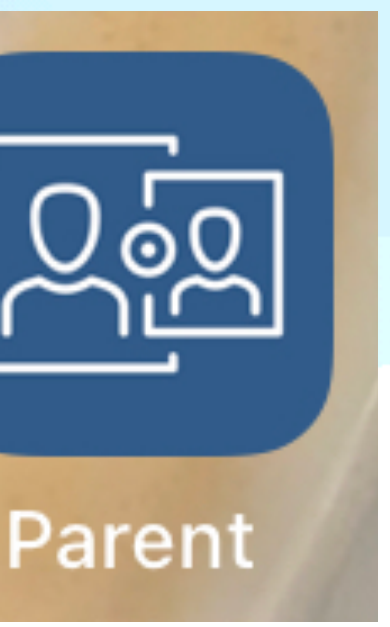

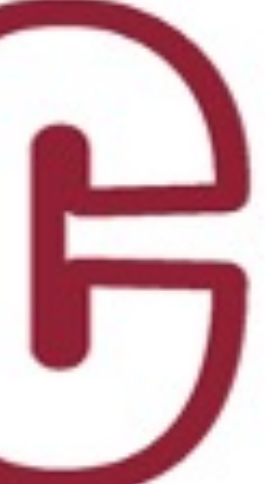

# **Nutzung von JAMFparent -** *Screenshots*

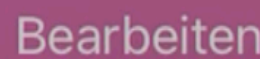

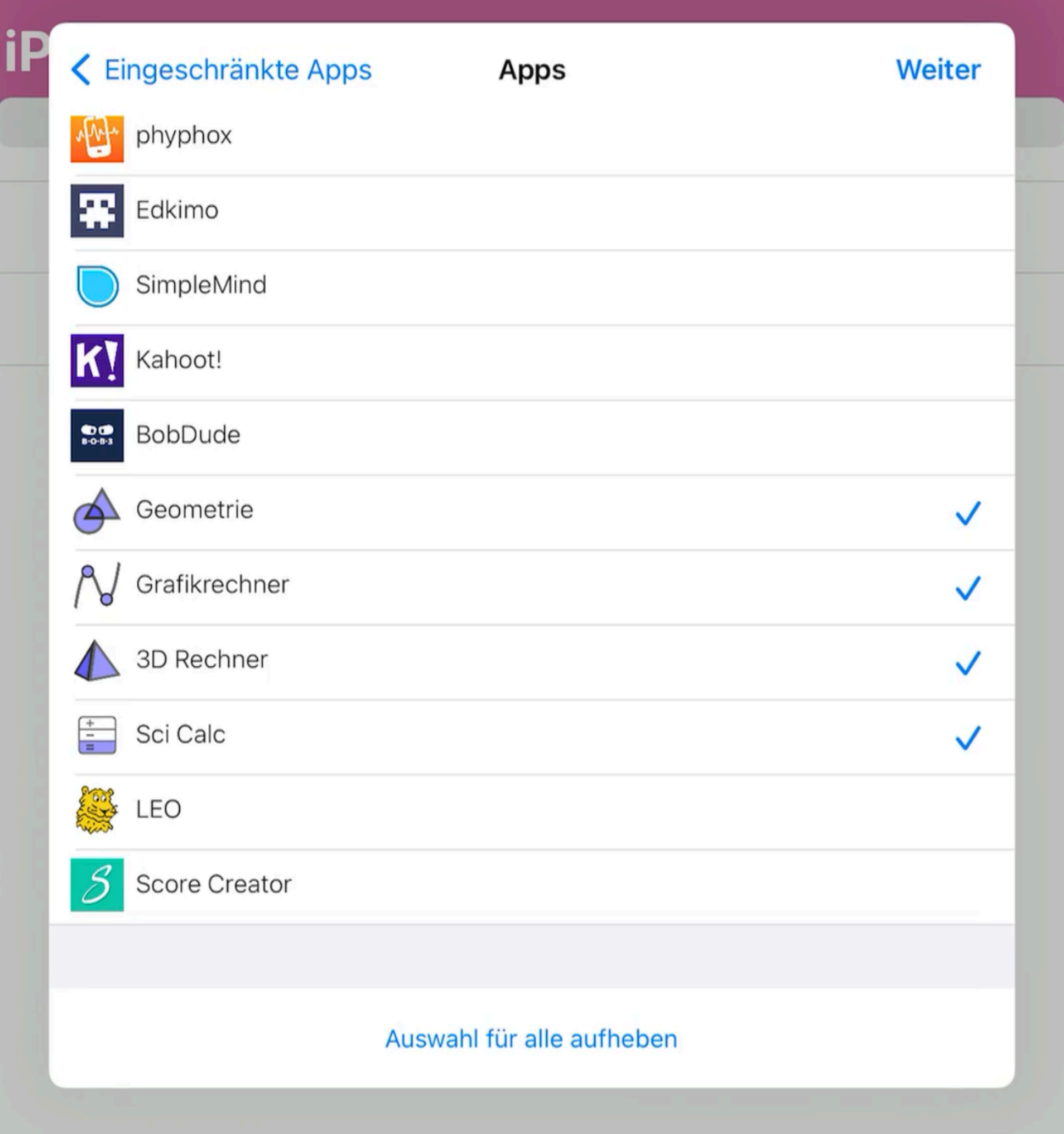

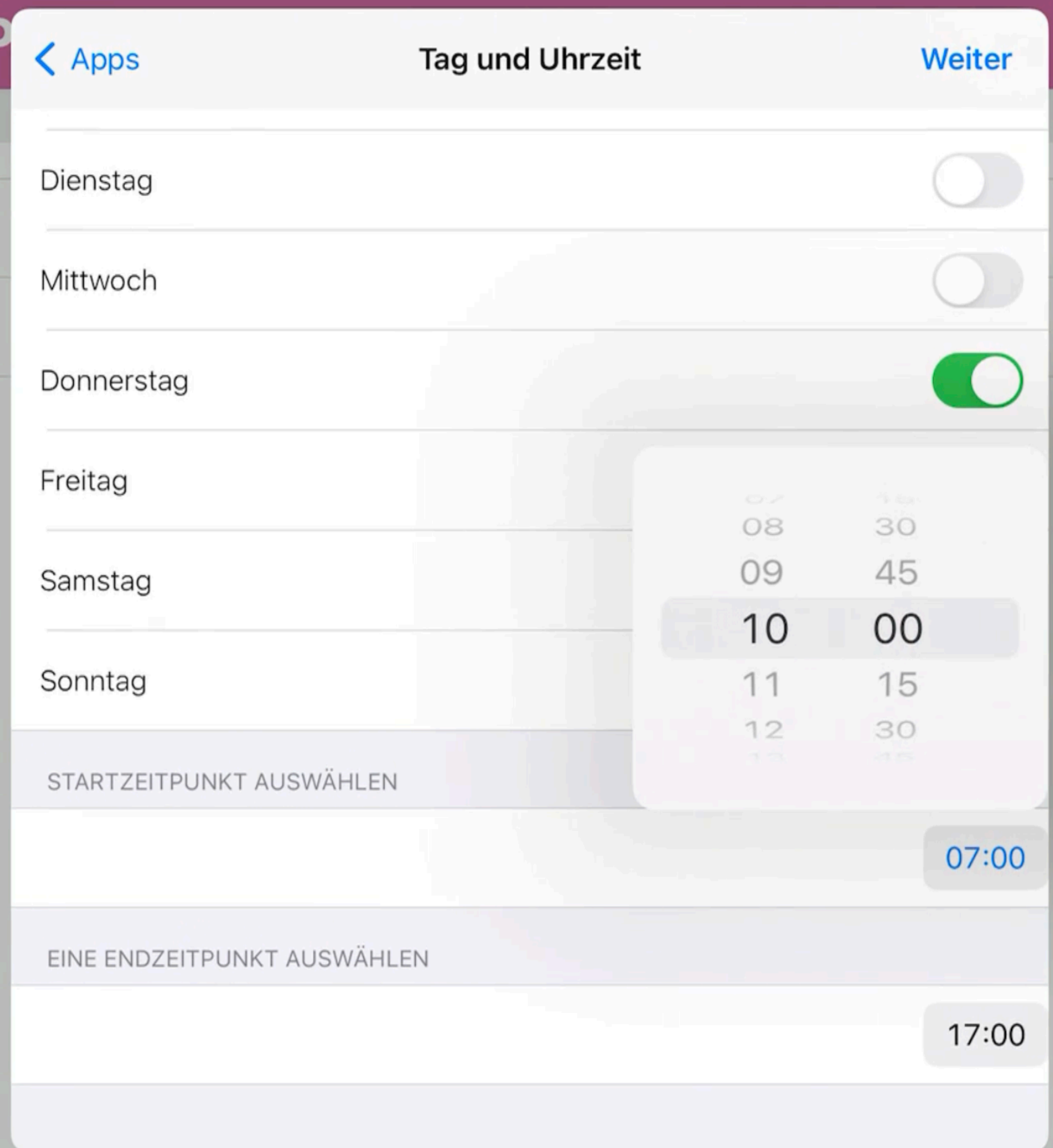

## **JAMF Safer Internet**

- Inhaltsbezogene Analyse von Links (Seiten, Verzweigungen,...)
- Schutz vor ungeeigneten Inhalten, Phishing, Malware, ….
- KI-gestützter Katalog von ungeeigneten Domänen
- Umleitung von Internetaufrufen über JAMF-Infrastruktur
- ca. 5€ pro Lizenz pro Jahr
- Für uns als Schule neu, seit Schuljahresbeginn in Erprobung, keine praktischen Erfahrungen

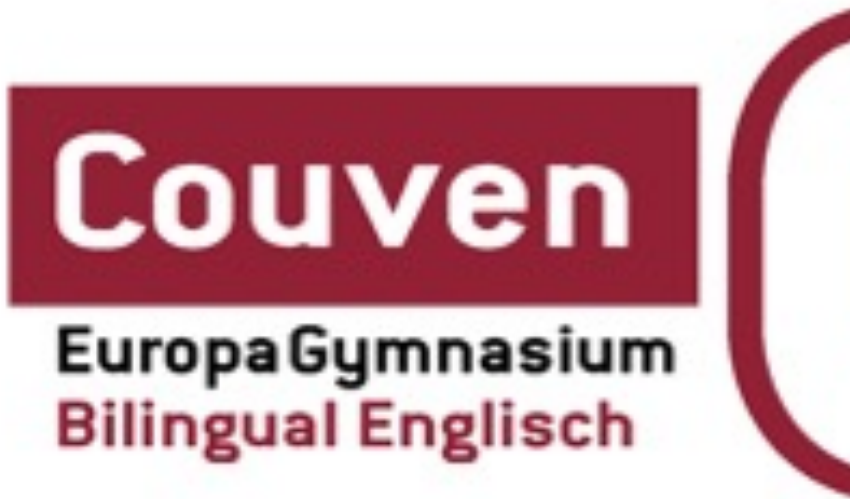

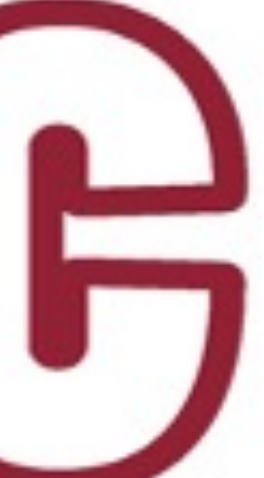

### **Nutzung von JAMF Safer Internet - Screenshots**

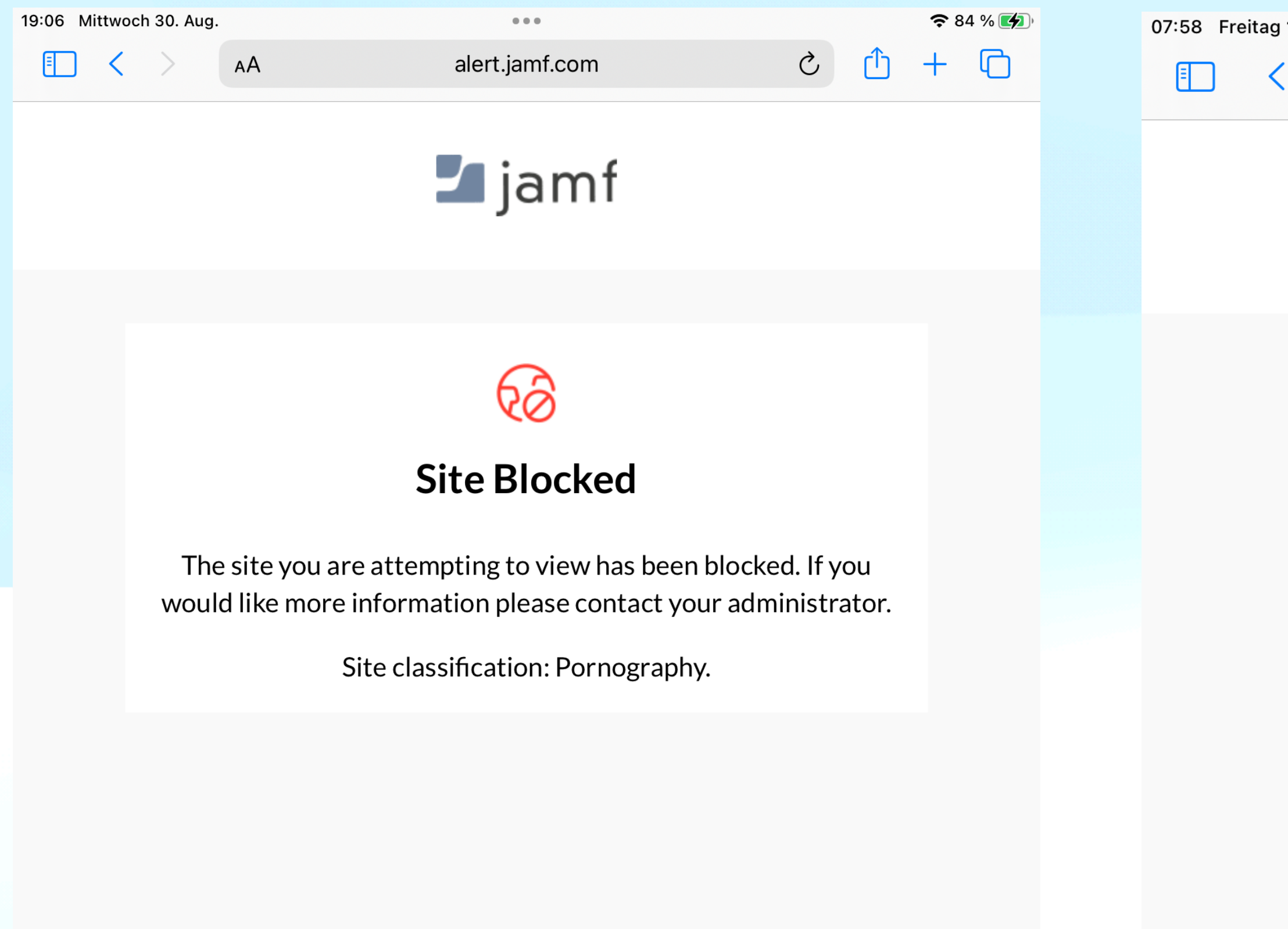

07:58 Freitag 1. Sept.  $\qquad \qquad \bullet \bullet \bullet$  $\left\langle \right\rangle$ AA alert.jamf.com

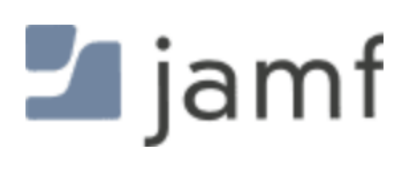

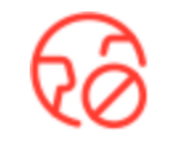

### **Security Risk Identified**

The site you are attempting to view is insecure and has been blocked. For more information, please contact your administrator.

Site classification: Spam.

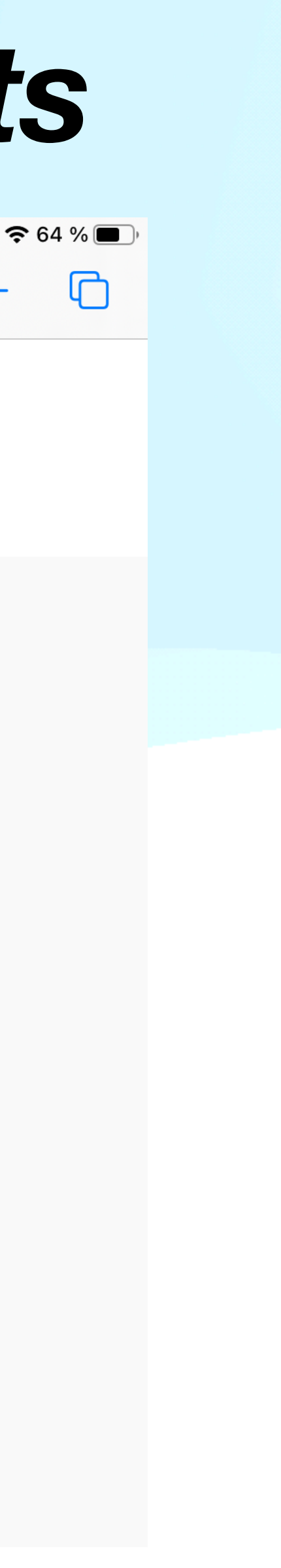

 $\mathcal{C}$ 

# **Verhaltensregeln im schulischen Alltag**

- Regelwerk bekannt und unterschrieben
- iPad liegt zu Beginn des Unterrichts zugeklappt auf dem Tisch, Öffnen auf Aufforderung hin
- "iPad zu" wichtiger Bestandteil
- iPad und Stift sind geladen mitzubringen (Powerbank, Zettel und Stift, ...?)
- iPad in den Pausen nicht zu nutzen, störende Töne und Mitteilungen sind auszustellen
- Umgang mit Fotos und Videos mit Rücksicht auf Recht am eigenen Bild
- Abnahme bei Zuwiderhandlung, Zeitraum im Ermessen der Lehrperson: Abholung durch die Eltern im Sekretariat zur *alleinigen Nutzung daheim.*
- spezielle iPad-Schließfächer stehen zur Verfügung (vgl. Video auf Homepage)
- Sportunterricht: iPads können in Kisten gesammelt werden

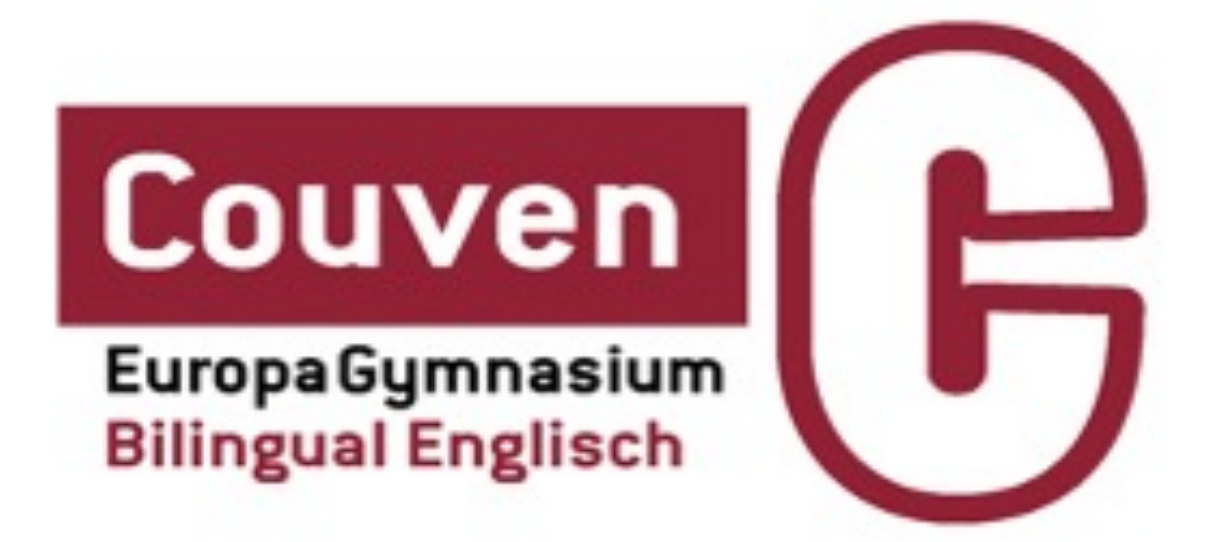

### **Verhalten im Schadensfall Hardware - Software - Verlust**

- Bitte unbedingt Schadensmitteilung an die Ansprechpartner der Schule
- Bitte nicht "irgendwo hinrennen", da Geräte in Verwaltung registriert und bei z.B. Austausch neues Gerät ggf. nicht… -> Folgeprobleme
- schulische Leihgeräte in aller Regel vorhanden
- Hardware-Schaden: *an Verkäufer wenden* 
	- bei GFDB-Kauf: bitte über<https://gfdb.smartsupport.de/> abwickeln
- Software-Schaden (schulische Apps): *an Schule wenden*
- *Bei Verlust:* Sperrung des Geräts möglich, Ortung unpräzise

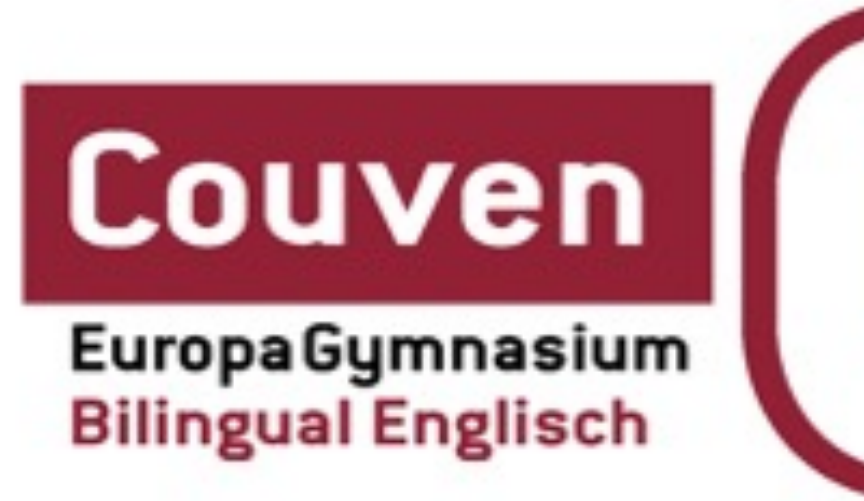

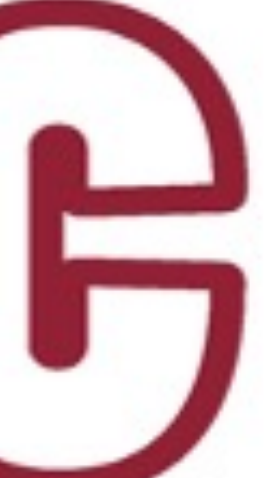

### Sie sind dran...

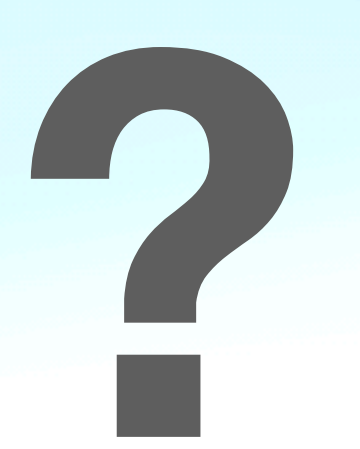

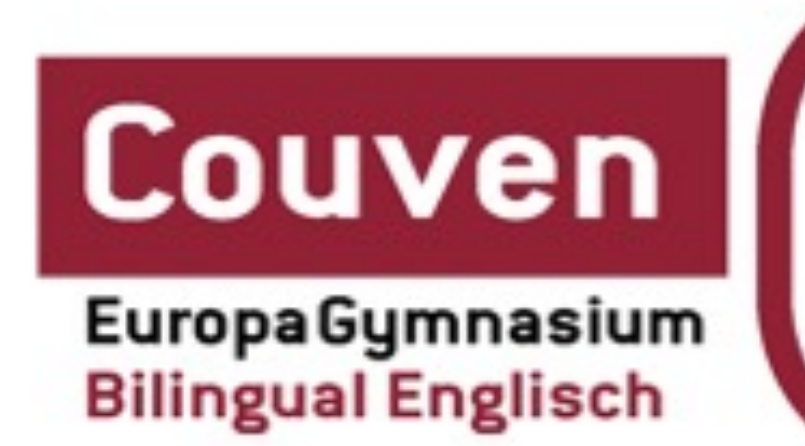

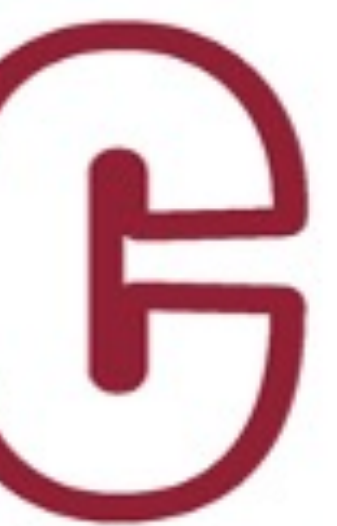

## **Ansprechpartner**

### **[couven.de](http://couven.de) —> Schulprofil —> mediengestütztes Lernen… —> iPad-Klassen Informationen unter…**

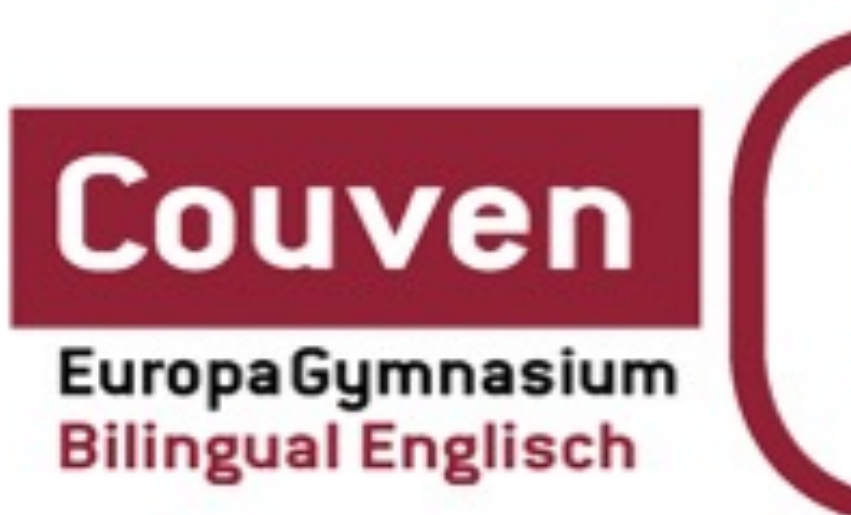

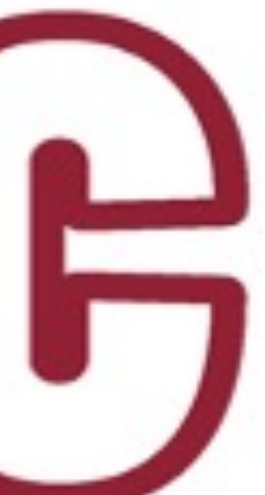

- Frau Steffi Schäfers [\(shst@couven.de](mailto:shst@couven.de))
- Herr Henning Buhr ([buhr@couven.de](mailto:buhr@couven.de))
- Gesellschaft für digitale Bildung ([https://www.gfdb.de/kontakt/\)](https://www.gfdb.de/kontakt/)

# Vielen Dank !!

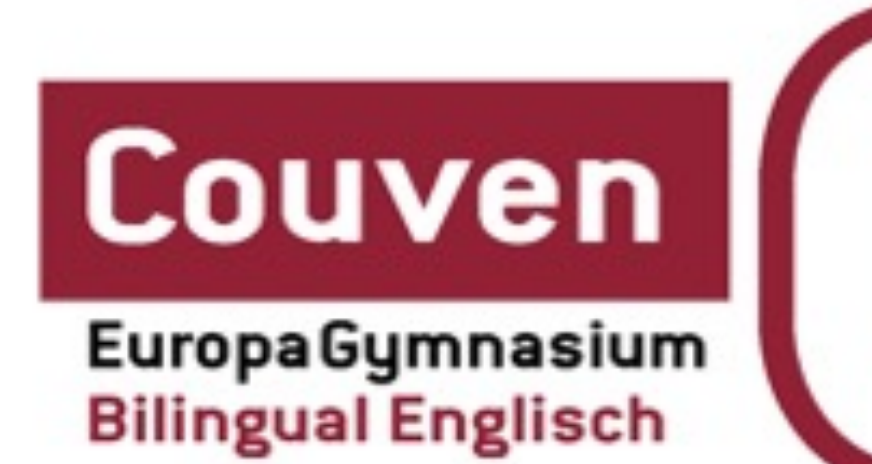

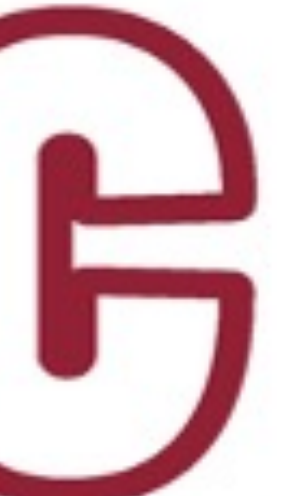